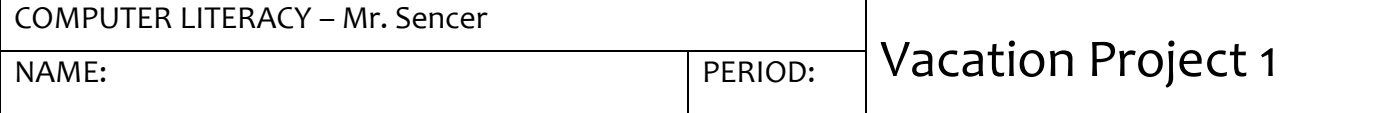

Vacation has arrived, pick a destination that you would like to visit. The dates for the trip must be between May 1, 2011 and Dec 31, 2011. You will be gone for five days. You have a budget of \$5,000. Your total cost cannot exceed this amount.

Samples of Part I – IV are posted on the John Bowne website for this course.

## **Part I – Vacation Announcement – Microsoft Word**

Create a poster that gives a brief overview of the vacation spot that you have chosen.

What to include in this document:

- Location of Trip
- Cost \$5,000 (we will change this once we know the exact cost)
- Picture can be from clip art or the internet
- Dates
- Catchy phrase optional

# **Part II – Activity List - Microsoft Word**

The activities will be in chronological order from when you arrive to when you leave. You must have at least two activities each day. For each activity you will list the date, time, name of the activity, location, (address, phone is optional) description, cost and picture/graphic. \*\*\*Shopping, sleeping, relaxing are not valid activities for this trip.

# **Part III – Flight Information - Microsoft Word**

Using Travelocity, Expedia or Orbitz travel sites research a flight from NYC (either JFK or LGA airports) to your destination. After finding the correct flights create a flyer with the following:

- Heading
- $\bullet$  Picture(s)
- Cost
- Departure Info: Date, Time, Name of airline, flight number, connecting city, time, flight number, arrival time, city

1

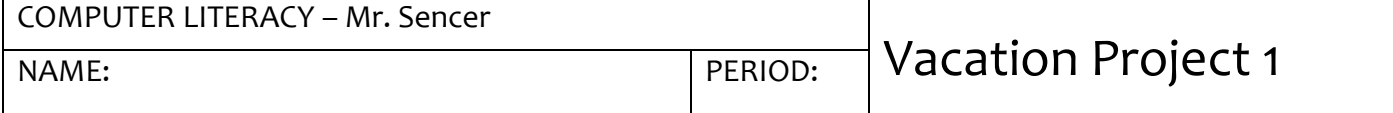

- Return Flight Info: Date, Time, Name of airline, flight number, connecting city, time, flight number, arrival time, city
- Formatting of document font, center, table lines, easy to read

## **Part IV – Hotel Information - Microsoft Word**

Using Travelocity, Expedia or Orbitz travel sites find a hotel at your destination. After finding a hotel, create an informational flyer with the following:

- Heading (city + Hotel)
- At least 1 picture
- Name of Hotel
- Address: street, city, state, zip, phone number
- Hotel amenities (4) Examples: fitness center, pool, etc.
- Room description
- Cost for 4 nights (include per night cost plus the total)
- Page border

#### **Part V – Restaurants - Microsoft Word**

Set up a table like the one below to organize your information. You will have one large table for all five days. Depending on your day, you may only have 1 or 2 meals. Adjust your table accordingly.

Do not forget to add a heading for your page (Restaurants).

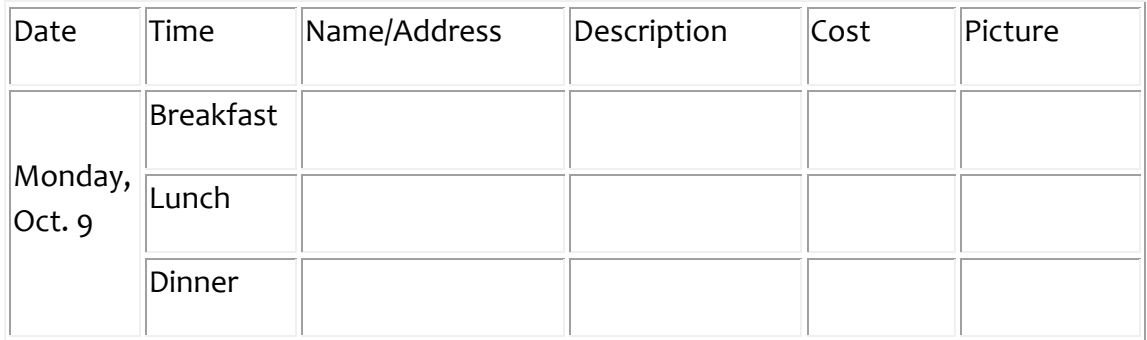

2

Restaurant Planning Guidelines:

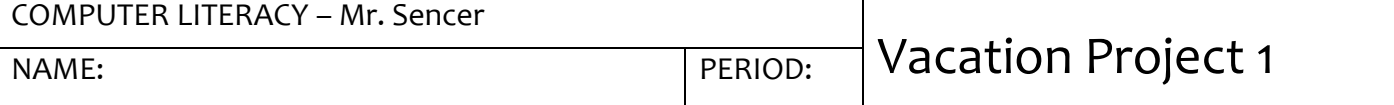

- Must eat at least two times a day for days 2, 3, & 4
	- o First day:
		- **i** if you arrive before noon, you eat two meals
		- **i** if you arrive after noon, you must have at least one meal
	- o Last day:
		- **i** if you leave before noon, you eat one meal
		- if you leave after noon, you must have at least two meals
- Cannot eat at the same restaurant more than twice
- Cannot eat at a fast food restaurant more than three times
- One meal must be from a \$40 or greater restaurant
- Visit the following websites to assist in your search:
	- Restaurants http://restaurants.com/
	- Restaurant Row http://restaurantrow.com/
	- Fodors http://fodors.com/

# **Part VI – Budget Sheet - Microsoft Excel**

Create an Excel budget sheet. Include the following on your total sheet:

- flight, hotel, meals, activities, miscellaneous (\$725). Include formulas to figure cost for your daily meals and activities.
- On your budget sheet: figure your total for the trip (flight, hotel, restaurants, activities, misc).
- Format the sheets appropriately.
- Chart the total costs per item in a pie chart.
	- o Include %, use appropriate titles, and place the legend at the bottom.
	- o Pull the piece of the pie that has the largest % and the lowest % away from the remaining pie.

BUSINESS/TECHNOLOGY DEPT

# JOHN BOWNE HIGH SCHOOL HOWARD KWAIT, PRINCIPAL<br>BUSINESS/TECHNOLOGY DEPT STEVEN PERRY, ASST PRINCIPAL

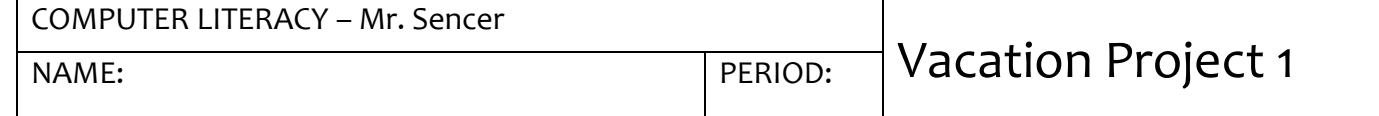

# **GRADING RUBRIC**

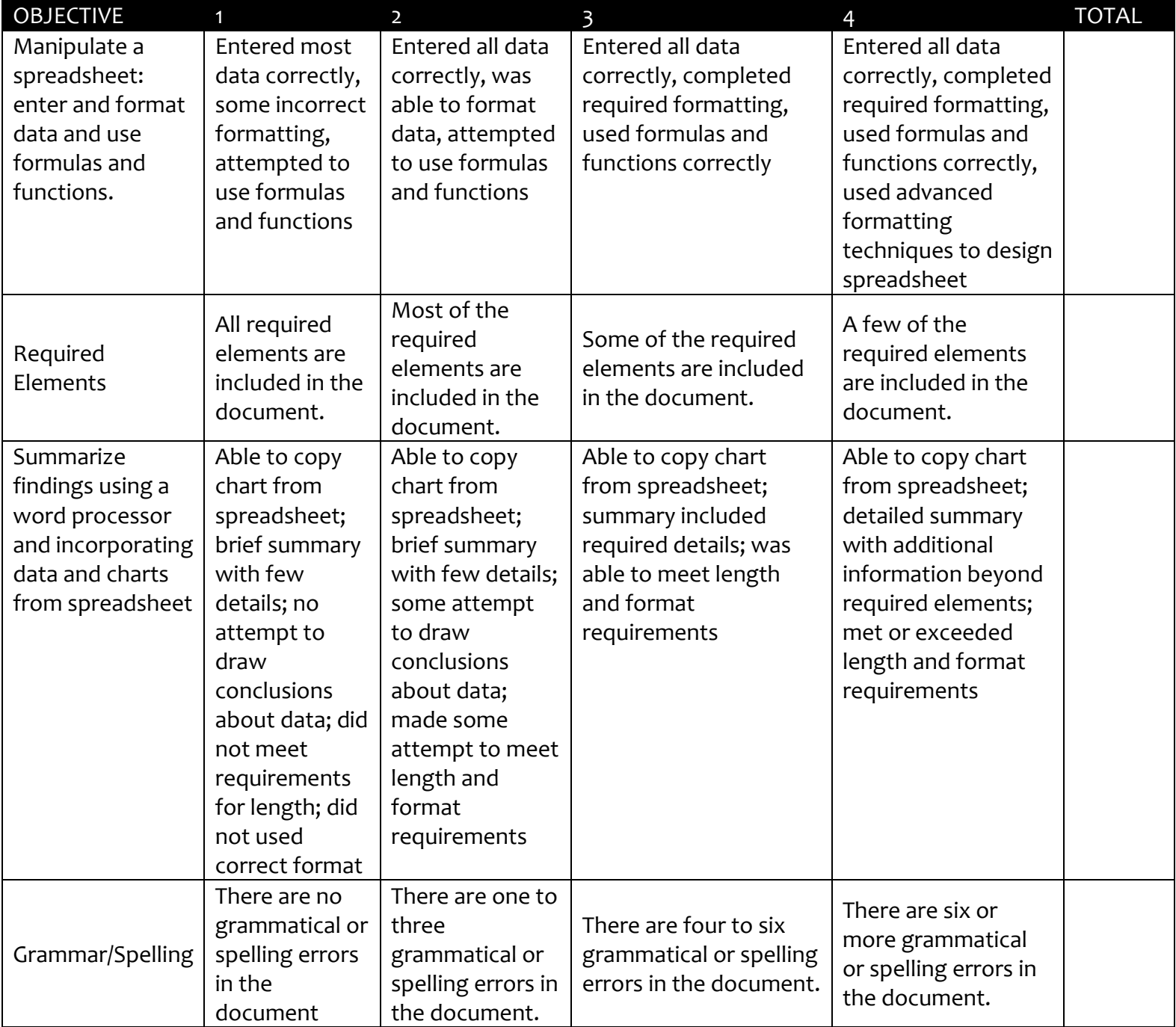